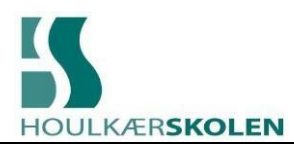

## Mine bibliotekslån på Houlkærskolen

Vælg din skole

┻

- 1. Gå ind på siden: [Klik her](https://surf.cicero-suite.com/) eller via dette link: [www.kortlink.dk/23vw3](http://www.kortlink.dk/23vw3)
- 2. Vælg skole: Houlkærskolen

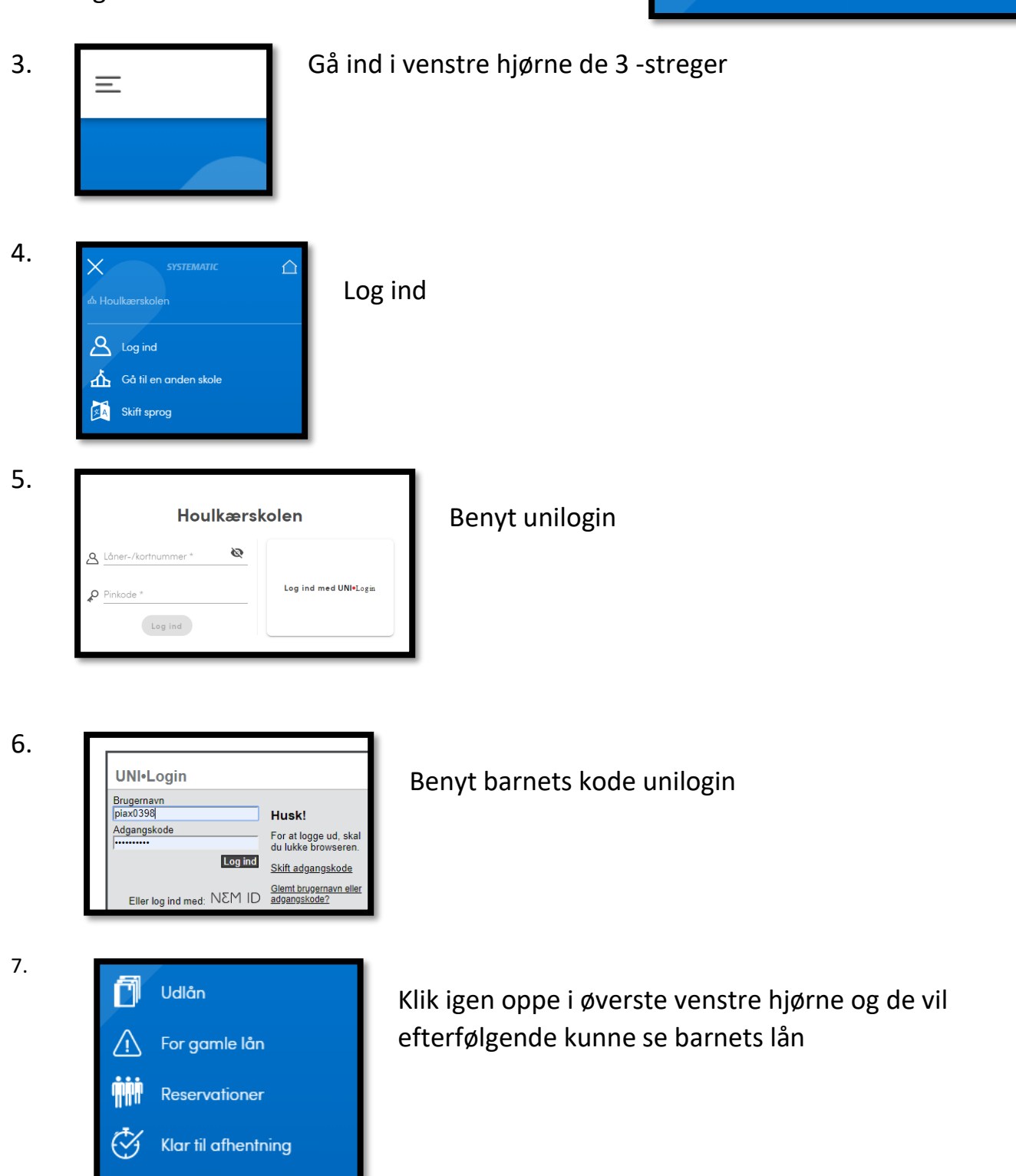